# **Helping Improve Project Implementation with GEF IW:LEARN Tools (Website Toolkit, Portfolio Visualization Tool and Community Platform)**

**20Oct 2011 Dubrovnik, Croatia**

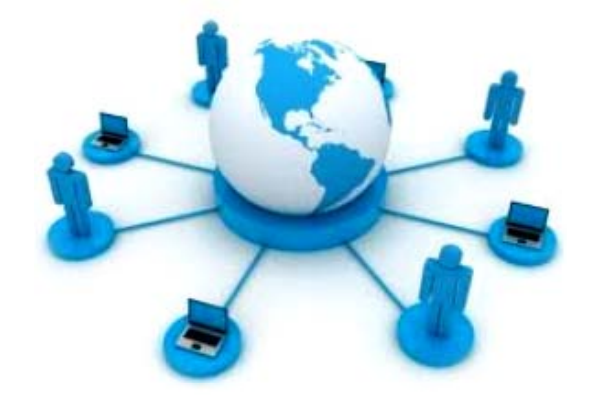

Johannes Akimuwi (UNEP) Khristine Custodio (IW:LEARN) Christian Ledermann (IW:LEARN)

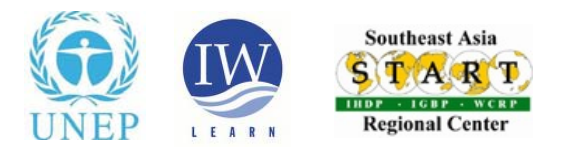

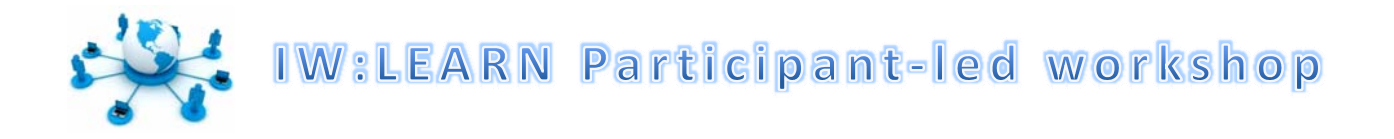

0915 – 0930 **Introduction to IW:LEARN Project Component 4: Information Management and Communications Platform to Support GEF IW Projects Learning and Dialogue** Johannes Akimuwi (UNEP)

> **What's New in the Website Toolkit**Khristine Custodio (IW:LEARN)

- $0930 1000$  – 1000 **Vi li ti t l Visualization tools** Johannes Akimuwi (UNEP), Christian Lederrman (IW:LEARN)
- $1000 1015$  **Touring the GEF IW Online Community** Khristine Custodio (IW:LEARN)
- $1015 1045$ **Open Forum**

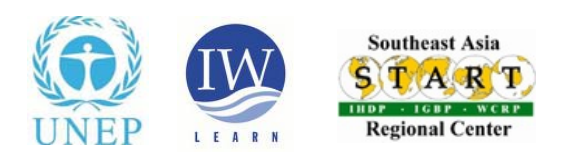

## The IW:LEARN Website Toolkit

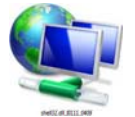

**The Website Toolkit is <sup>a</sup> user‐friendly website template that offers GEF IW projects and partners <sup>a</sup> fully‐functional dynamic dynamic and sophisticated website that is customizable, simple and easy to use.**

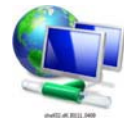

**It is based on Plone open source software which is <sup>a</sup> powerful content management system.**

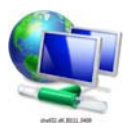

**It can function as an extranet and intranet server, document publishing system, and as <sup>a</sup> groupware tool for online collaboration between users. Other functionalities can be added by** installing freely Plone products.

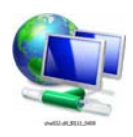

**IWLEARN provides customizable themes while <sup>a</sup> vast variety of themes are also freely provided by Plone theme developers developers.**

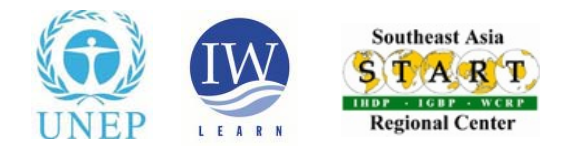

## **IWLEARN Website Guidelines**

IW project websites should meet the requirements of interoperability, so that information sharing can be accomplished. The website guidelines will ensure that minimum requirements for interoperability are met.

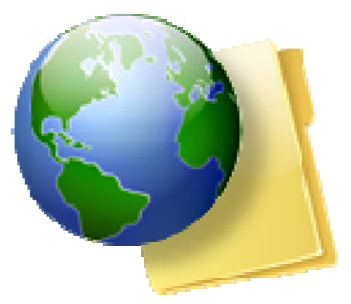

**http://iwlearn.net/websitetoolkit/website‐guidelines**

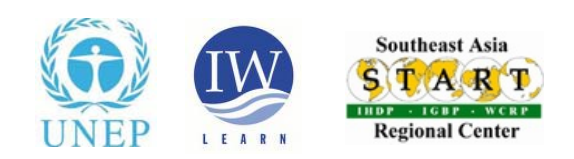

# Why open source software?

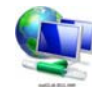

**Cost (free to download and install)**

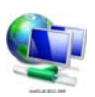

**Avoids dependence on vendors (vendor lock‐in) for support and services**

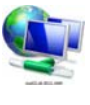

**Avoid costly upgrades and dropping of support of older software versions**

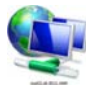

**Adoption of open standards (avoid non‐stand formats and compatibility issues in proprietary software)**

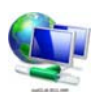

**Software can be readily customized (source code can be viewed and edited by anyone)**

**Distribution to stakeholders not restricted**

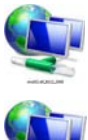

**Any translation possible – investment may be too great for proprietary software developer**

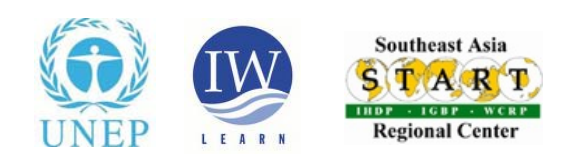

# Why a content management system (CMS)?

**A CMS is software that allows users to manage content on their own website;**

- **Content – refers to any online material including text, images, files, folders etc.**
- **Allows non‐technical staff to create, edit and manage content**
- **Design consistency. Enables the design to be automatically appli de th h roug out**
- **Allow users to modify content through their web browser**
- **Organizations** are increasingly moving to adopting CMS
- **Good built‐in SEO ‐ friendly URLS for marketing and SEO placement**
- **Content** is stored in a database

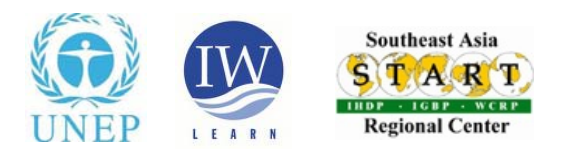

## **Types of CMS**

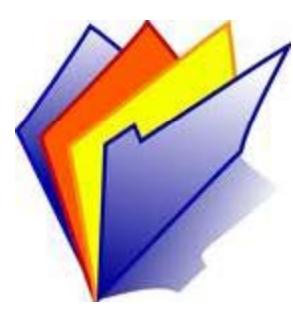

**Free and open source software, commercial (can cost up to several severalthousand USD) http://en.wikipedia.org/wiki/List\_of\_content\_ management\_systems ‐ free/open source ‐ proprietary software Comparison of various CMS http://www cmsmatrix org/ http://www.cmsmatrix.org/**

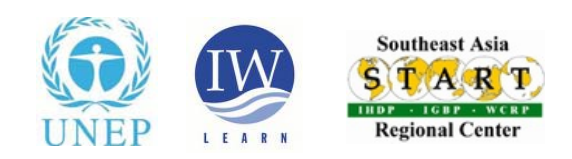

# Why Plone CMS for the **IWLEARN Toolkit?**

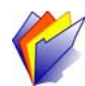

**Open source software ‐ free to use, modify and distribute**

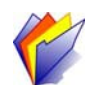

**Security better than alternatives (esp. PHP‐based CMS)**

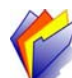

**Widely used ‐ active community of developers and users**

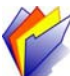

**Considerable functionality with modular structure where new products can be readily installed;**

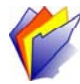

**Plone is standards compliant**

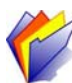

**XHTML and CSS compliant to enable viewing in different browsers and enhance search engine visibility**

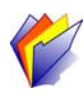

**Accessibility compliant for visual and motor A impaired users**

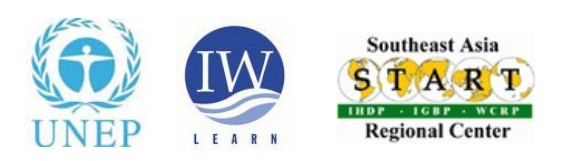

### Plone 4 vs. Plone 3 & 2.5

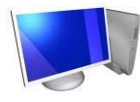

**Changed default text editor from Kupu to Tiny MCE**

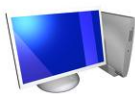

**Default theme is different and streamlined – more minimal and less intrusive**

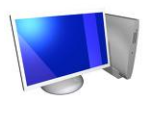

**More popup dialogue windows which save time and extra steps**

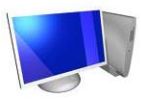

**The portlet manager now allows users with access to it to hide/disable <sup>a</sup> portlet.**

**For more Plone 4 Features: http://plone.org/products/plone/features**

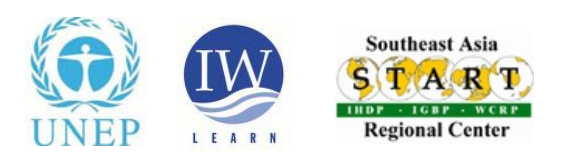

### Plone 4 vs. Plone 3 & 2.5

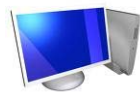

**Changed default text editor from Kupu to Tiny MCE**

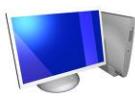

**Default theme is different and streamlined – more minimal and less intrusive**

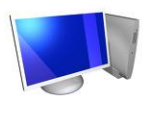

**More popup dialogue windows which save time and extra steps**

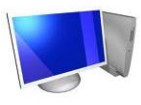

**The portlet manager now allows users with access to it to hide/disable <sup>a</sup> portlet.**

**For more Plone 4 Features: http://plone.org/products/plone/features**

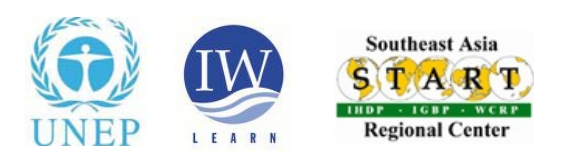

## Website Toolkit update

#### **9 Regional ICT Workshops were held since 2006**

<u>Dubrovnik (Croatia)</u> - October 2011; <u>Ayutthaya (Thailand)</u> - May 2011; <mark>Nairobi (Kenya)</mark> - December 2009; <u>Tunis (Tunisia) (GIS focus)</u> - July 2009; I<u>stanbul (Turkey)</u> - March 2009; <u>Athens (Greece)</u> - September 2008; Boca Raton, Florida (USA) - June 2008; <u>Beijing (China)</u> - December 2007; <u>Mombasa (Kenya)</u> - November 2006

#### **20 Active sites**

15 GEF IW Projects

3 Partner organizations

2 GEF Climate Change Projects

**2 In the pipeline**

http://iwlearn.net/websitetoolkit/users

### **http://iwlearn.net/websitetoolkit**

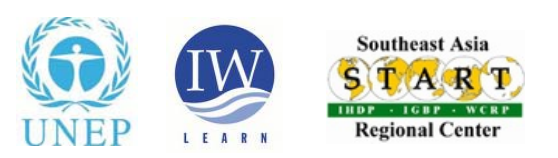